# ТЕАС **NT-505**  Цифроаналоговый преобразователь **USB** ЦАП **/** сетевой проигрыватель Руководство владельца

Информацию о сетевых функциях этого устройства см. в Руководстве - TEAC HR Streamer User's Manual.

Руководство владельца и Руководство TEAC HR Streamer User's Manual могут быть загружены с Интернет-страницы TEAC (http://www.teac-global.com).

Чтобы воспроизводить файлы на флэш-накопителях USB и использовать сетевые функции устройства, вы должны установить (бесплатно) специализированное приложение на свой смартфон или планшет и подсоедините его к той же самой сети, к которой подсоединено устройство.

# Страница **2**

#### Важные указания по технике безопасности Предостережение:

Для уменьшения риска удара электрическим током не снимайте крышку или заднюю панель устройства. Внутри устройства нет частей доступных для обслуживания пользователем. Доверяйте обслуживание устройства только квалифицированному персоналу.

Знак молнии в равностороннем треугольнике предупреждает о наличии внутри корпуса неизолированного участка опасного напряжения, достаточного для поражения электрическим током.

Восклицательный знак в равностороннем треугольнике предназначен для предупреждения пользователя о наличии важных инструкций по эксплуатации и обслуживанию в документации, прилагаемой к устройству.

# ПРЕДУПРЕЖДЕНИЕ**:**

ВО ИЗБЕЖАНИЕ УДАРА ЭЛЕКТРИЧЕСКИМ ТОКОМ НЕ ОСТАВЛЯЙТЕ УСТРОЙСТВО ПОД ВОЗДЕЙСТВИЕМ ДОЖДЯ ИЛИ ВЛАГИ.

#### ВНИМАНИЕ

• НЕ СНИМАЙТЕ ВНЕШНИЕ ПАНЕЛИ КОРПУСА И НЕ ОТКРЫВАЙТЕ ВНУТРЕННИЕ ЭЛЕКТРОННЫЕ КОМПОНЕНТЫ. ВНУТРИ УСТРОЙСТВА НЕТ ЧАСТЕЙ, ДОСТУПНЫХ ДЛЯ ОБСЛУЖИВАНИЯ ПОЛЬЗОВАТЕЛЕМ.

• В СЛУЧАЕ ВОЗНИКНОВЕНИЯ ПРОБЛЕМ С ИСПОЛЬЗОВАНИЕМ УСТРОЙСТВА ОБРАТИТЕСЬ ЗА КОНСУЛЬТАЦИЕЙ ПО МЕСТУ ПРИОБРЕТЕНИЯ УСТРОЙСТВА. НЕ ИСПОЛЬЗУЙТЕ УСТРОЙСТВО ПРИ НЕОБХОДИМОСТИ ВЫПОЛНЕНИЯ РЕМОНТА. • ИСПОЛЬЗОВАНИЕ РЕГУЛЯТОРОВ ИЛИ ВЫПОЛНЕНИЕ НАСТРОЕК, ОТЛИЧНЫХ ОТ ОПИСАННЫХ В ДАННОМ РУКОВОДСТВЕ МОЖЕТ ПРИВЕСТИ К ПОРАЖЕНИЮ РАДИАЦИЕЙ.

1) Внимательно прочтите настоящее руководство.

2) Руководствуйтесь указанными инструкциями.

- 3) Учтите все предупреждения.
- 4) Следуйте всем инструкциям.
- 5) Не используйте устройство вблизи воды.

6) Протирайте только сухой тканью.

7) Не блокируйте вентиляционные отверстия. Установите устройство в соответствии с инструкциями производителя.

8) Не размещайте устройство рядом с такими источниками тепла, как радиаторы, печи или другие (включая усилители), которые нагреваются при работе.

9) Не недооценивайте важности использования поляризованной или заземленной вилки. Поляризованная вилка имеет два плоских контакта, один из которых шире другого. Вилка с заземлением имеет третий контакт для заземления. Широкий контакт или контакт заземления обеспечивают безопасность. Если прилагаемая вилка не подходит к вашей розетке, попросите электрика заменить розетку.

10) Обеспечьте защиту сетевого шнура от случайного наступания или сжатия, особенно в районе вилки и в точке выхода из аппаратуры.

11) Используйте только рекомендуемые производителем аксессуары.

12) Используйте только указанную производителем или поставляемую с устройством подставку, тележку, штатив, крепление или стол. При использовании тележки будьте осторожны при перемещении устройства.

13) Отключайте устройство от сети во время грозы или, когда оно не используется долгое время.

14) Сервисное обслуживание устройства выполняется квалифицированным персоналом. Сервисное обслуживание требуется, если устройство повреждено, например, поврежден кабель или вилка питания, пролита жидкость или внутрь пропали посторонние предметы, устройство побывало под дождем или в условиях повышенной влажности, устройство уронили, и оно не функционирует нормально.

• Даже при выключенном с помощью кнопки POWER или STANDBY/ON питании на аппарате в него продолжает поступать минимальное количество электротока.

• Сетевая вилка используется в качестве разъединителя питания, поэтому она должна всегда оставаться легко доступной.

• Также, будьте внимательны при использовании наушников, так как чрезмерные уровни громкости сигнала, подаваемого в наушники, может привести к потере слуха.

# Стр**. 3**

# ПРЕДОСТЕРЕЖЕНИЕ

- Не располагайте устройство вблизи источников брызг и капель жидкости.
- Не располагайте на устройстве сосуды полные жидкости, например, вазы.
- Не устанавливайте это устройство в закрытых помещениях, таких как книжный шкаф и т.п.
- Устройство должно располагаться в непосредственной близости к розетке, обеспечивая возможность немедленного отключения при необходимости.
- Если в устройстве используются батарейки, не следует оставлять их под прямыми солнечными лучами, вблизи огня или под воздействием чрезмерного тепла.
- Предупреждение об использовании продуктов со сменными литиевыми батарейками: Существует опасность взрыва в случае замены батарейки новой неверного типа. Заменяйте батарейки только аналогичными или эквивалентными им.

# ПРЕДУПРЕЖДЕНИЕ

Продукты класса I оборудованы кабелем питания с контактом заземления. Кабель данного продукта должен быть подключен к розетке с защитным заземляющим контактом.

В США и Канаде используйте только модели, рассчитанные на напряжение 120 В.

# Меры предосторожности при использовании батареек

Неверное использование батареек может стать причиной их протечки, возгорания, травмы или повреждения расположенных рядом предметов. Внимательно прочтите и соблюдайте все приведенные далее меры предосторожности.

- Убедитесь, что правильно установили батарейки, соблюдая указанную на них полярность.
- Используйте батарейки одинакового типа. Одновременно не используйте батарейки разного типа.
- Во избежание протечек электролита извлекайте элементы питания из пульта ДУ в случае, если не планируете его использовать в течение длительного времени.
- В случае протечки электролита тщательно удалите остатки жидкости из отсека и установите новые элементы питания.
- Не используйте батарейки другого типа, отличные от указанных. Не комбинируйте при установке новые батареи со старыми или батареи различных типов.
- Не нагревайте батарейки и не пытайтесь их разобрать. Не бросайте батарейки в огонь или в воду.
- Не храните батарейки вместе с мелкими металлическими предметами. Это может стать причиной протечки электролита, разрыва корпуса батареек и короткого замыкания.
- Не пытайтесь перезарядить батарейки, не убедившись, что они перезарядного типа.

# Для пользователей в Европе

# Утилизация электрического или электронного оборудования**,** батареек и аккумуляторов

a) Любое электрическое и электронное устройство должно быть утилизировано отдельно от бытового мусора в специально предназначенных для этого точках сбора, созданных правительством или местными властями.

b) Правильная утилизация батареек и/или аккумуляторов позволит сохранить ценные ресурсы и предотвратить возможные негативные последствия для здоровья человека и окружающей среды.

c) Из-за наличия опасных веществ неправильная утилизация отходов электрического и электронного оборудования может оказать серьезное влияние на окружающую среду и здоровье человека.

d) Символ Waste Electrical and Electronic Equipment (WEEE) (Отходы электрического и электронного оборудования) в виде перечеркнутого мусорного бака напоминает, что электрическое и электронное оборудование должно быть собрано и утилизировано отдельно от бытовых отходов. Если батарея или аккумулятор содержит свинец (Pb), ртуть (Hg) и/или кадмий (Cd) больше указанного значения, определенного в Директиве о батареях (2006/66/EC), то химические символы этих элементов будут указаны под символом WEEE.

e) Для конечных пользователей доступны системы сбора и возврата. Более подробную информацию об утилизации старого электрического и электронного оборудования вы можете получить в местных органах управления, в службе утилизации или по месту приобретения оборудования.

Информационная табличка находится на дне корпуса устройства. Передняя сторона Информационная табличка

# Стр**. 4**

# Меры предосторожности при использовании беспроводного оборудования Соответствие требованиям по радиочастотным помехам

# Модель для США

Responsible party: TEAC AMERICA, INC. Address: 1834 Gage Road, Montebello, California, U.S.A. Telephone number : 1-323-726-0303

#### Декларация о соответствии

Это устройство подчиняется Части 15 Правил FCC. Его работа допускает следующие условия: (1) Это устройство не должно создавать вредного излучения, и (2) Это устройство должно выдерживать воздействие любого излучения, в том числе излучения, способного вызывать сбои в работе.

Знак авторизации FCC ID: XEG-NT505

# Модель для Канады

#### Декларация о соответствии радиопередатчика

Это устройство подчиняется стандарту Industry Canada RSS-210. Его работа допускает следующие условия: (1) Это устройство не должно создавать вредного излучения, и (2) Это устройство должно выдерживать воздействие любого излучения, в том числе излучения, способного вызывать сбои в работе.

Знак авторизации IC: 1559C-NT505

### Соответствие уровню помех

Этот цифровой прибор Класса В удовлетворяет Канадскому стандарту ICES-003.

Это оборудование соответствует предельным воздействиям облучения FCC/IC Федеральной комиссией по связи, описанным для неконтролируемой среды, и удовлетворяет требованиям Комиссии FCC по воздействию радиочастоты, а также требованиям по предельным воздействиям радиоизлучения IC RSS-102, установленным для неконтролируемой среды.

Это оборудование имеет очень низкий уровень радиочастотной энергии RF, которую оно выдает без превышения максимальной разрешенной оценки экспозиции (MPE). Но желательно, чтобы его устанавливали и эксплуатировали, держа излучатель на расстоянии не менее 20 см от тела человека (исключая конечности: руки, запястья, ноги и лодыжки).

# Модель для зоны **EEA (European Economic Area) -** Европейской экономической зоны

Этот продукт имеет функцию широкополосного передатчика с использованием диапазона 2.4 GHz.

Используемый частотный диапазон: 2400 МГц – 2480 МГц

Максимальная выходная мощность: Bluetooth Class 2 (менее 2,5 МВт) Маркировка CE:

Настоящим корпорация TEAC заявляет, что этот тип радиооборудования соответствует директиве 2014/53 / EU, и другим Директивам и Постановлениям комиссии.

TEAC Corporation

1-47 Ochiai, Tama-shi, Tokyo, 206-8530, Japan

#### Предостережение

Авторизация беспроводных приборов зависит от страны и региона. Пожалуйста, используйте прибор только в стране, где вы приобрели его.

• В зависимости от страны, могут существовать ограничения на использование беспроводной технологии Bluetooth.

Перед эксплуатацией проверьте законы и правила страны или региона, где вы хотите использовать этот прибор.

#### Требования к воздействию радиочастотного излучения

Это оборудование удовлетворяет международным стандартам, ограничивающим воздействие на человека радиоволн, генерируемых передатчиком.

#### Декларация о соответствии

#### Модель для США

Данное оборудование соответствует предельным значениям радиочастотного облучения FCC, установленным для неконтролируемой среды, и соответствует требованиям FCC по Радиочастотному облучению.

#### Модель для Канады

Данное оборудование соответствует IC RSS-102 пределам радиационного облучения, установленным для неконтролируемой среды.

# Модель для **EEA (European Economic Area) - (**Европейская экономическая зона**)**

Это оборудование соответствует стандарту EN.62311; по оценке электронного и электрического оборудования, связанного с ограничениями воздействия электромагнитных полей на человека; гармонизированный стандарт директивы 2014/53 / EU.

# Предостережение

Изменения или модификации, специально не одобренные компанией, ответственной за соответствие, могут аннулировать полномочия пользователя на управление оборудованием.

# Информация о помехах **(**требования **FCC)**

Это оборудование было протестировано и установлено в соответствии с ограничениями для цифровых устройств Класса В согласно Части 15 Правил FCC. Данные ограничения призваны обеспечить соответствующую защиту от вредоносных помех в жилой обстановке. Данное оборудование генерирует, использует и может излучать высокочастотную энергию и, не будучи установлено в соответствии с инструкциями и при отклонении от инструкций при эксплуатации, может создавать вредоносные помехи для радиокоммуникаций. Однако нет гарантии, что помехи не возникнут в частных случаях установки.

Если данное оборудование вызывает вредоносные помехи для радио- и телевизионного приема, которые определяются по включению и выключению оборудования, пользователь должен попытаться устранить помехи следующим способом:

• Переориентируйте или переместите приемную антенну.

• Увеличьте расстояние между оборудованием и приемником.

• Оборудование и приемник должны использовать разные штепсельные розетки.

• Проконсультируйтесь с дилером или опытным техническим специалистом по радиосвязи/телевидению.

# Стр**. 5**

# Авторские права**,** торговые марки

"DSD" является зарегистрированной торговой маркой.

Термин Bluetooth® и логотип являются торговыми марками Bluetooth SIG, Inc. и любое использование указанных знаков должно производиться с разрешения TEAC CORPORATION и по лицензии.

Qualcomm aptX является продуктом компании Qualcomm Technologies International, Ltd. Qualcomm является торговой маркой компании Qualcomm Incorporated,

зарегистрированной в США и других странах. aptX является торговой маркой компании Qualcomm Technologies International, Ltd, зарегистрированной в США и других странах. Microsoft и Windows является зарегистрированными торговыми марками или торговыми марками Microsoft Corporation в США и/или других странах.

Wi-Fi является торговой маркой или зарегистрированной торговой маркой Wi-Fi Alliance. Apple, Mac, OS X и macOS являются торговыми марками компании Apple, Inc.,

зарегистрированной в США и других странах. App Store является зарегистрированной торговой маркой Apple Inc.

Android является торговой маркой Google Inc.

LDAC™ и логотип LDAC являются торговыми марками Sony Corporation.

Bulk Pet является зарегистрированной торговой маркой компании INTERFACE CO., LTD.

Все названия компаний, продуктов и логотипы в данном руководстве пользователя являются торговыми марками или зарегистрированными торговыми марками соответствующих правообладателей.

Более подробная информация о лицензировании и правах на использование открытого программного обеспечения open-source дана в отдельной брошюре "Важная информация о программном обеспечении" - "Important Notice Regarding Software".

# Содержание

Благодарим вас за выбор TEAC.

Прочитайте данное руководство внимательно для получения наилучших параметров от этого устройства. После прочтения этого руководства, сохраните его в безопасном месте для обращения в будущем.

Внимание

- Информацию о сетевых функциях этого устройства см. в Руководстве TEAC HR Streamer User's Manual.
- Руководство владельца и Руководство TEAC HR Streamer User's Manual могут быть загружены с Интернет-страницы TEAC (http://www.teac-global.com).
- Чтобы воспроизводить файлы на флэш-дисках USB и использовать сетевые функции устройства, установите специализированное приложение (бесплатно) на свой смартфон или планшет и подсоедините его к той же самой сети, к которой подсоединен устройство.

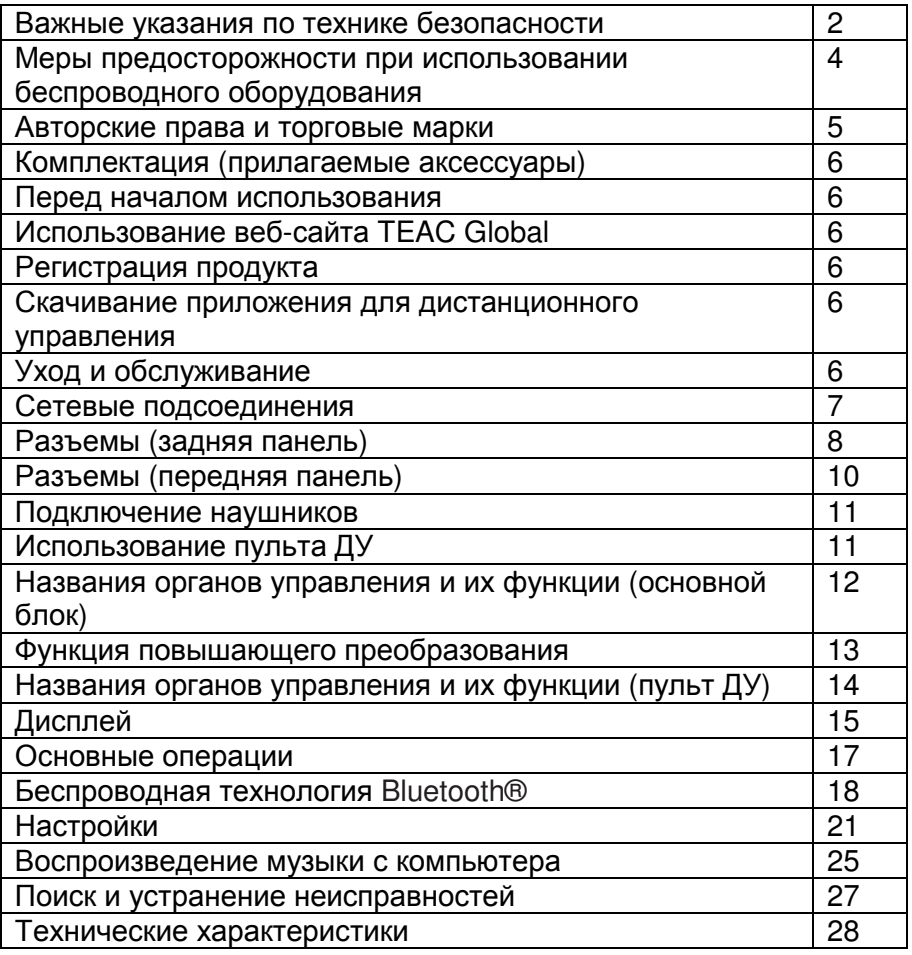

# Стр**. 6**

#### Комплектация **(**прилагаемые аксессуары**)**

Проверьте наличие в упаковке следующих показанных на рисунке деталей. В случае отсутствия каких-либо деталей или повреждении их при транспортировке обратитесь по месту приобретения устройства.

# Кабель питания х **1**

# Кабель переходник **RCA (RCA** на мини**-**штекер**) x 1**  Пульт ДУ **(RC-1330) x 1**

#### Батарейки размера **(AAA)** для пульта ДУ **x 2**  Фетровые подкладки под ножки х **3**

# Руководство пользователя **(**данная брошюра**)** х **1**

• Сохраните это руководство пользователя в надежном месте для последующих обращений.

• Пользователи в Европе и других странах/регионах могут прочесть информацию о гарантии на обратной стороне брошюры.

• Руководство TEAC HR Streamer User's Manual может быть загружено с Интернетстраницы TEAC (http://www.teac-global.com).

# Перед началом использования

# Меры предосторожности при расположении

• Не устанавливайте данное устройство в местах, подверженных нагреву. Например, под прямыми солнечными лучами или возле нагревателей, духовки, камина или другого нагревающегося оборудования. Также, не располагайте устройство на усилителе мощности или ином оборудовании, излучающем тепло. В противном случае это может привести к повреждению или деформации устройства.

• Не допускайте расположения устройства в местах с низкой температурой, а также в условиях чрезмерной влажности или запыленности.

• Для создания нормальных условий вентиляции необходимо оставить вокруг устройства не менее 3 см свободного пространства до стен или других устройств. При монтаже устройства в рэк необходимо оставить не менее 5 см свободного пространства над устройством и 10 см за ним. В противном случае несоблюдение этих условий может привести к перегреву устройства и возможному возгоранию.

• Расположите устройство в устойчивом положении возле акустической системы, с которой планируете его использовать.

• Ничего не кладите на устройство, даже компакт-диски, кассеты и т.д. Это может привести к его повреждению.

• Напряжение, подаваемое на устройство, должно соответствовать указанному на задней панели значению. Если во время использования у вас возникли сомнения по этому вопросу, обратитесь к квалифицированному электрику.

• Не перемещайте устройство во время использования.

• Не открывайте корпус устройства, так как это может привести к удару электрическим током или к повреждению внутренней схемы устройства. В случае попадания инородного предмета в устройство необходимо немедленно обратиться по месту приобретения устройства.

• Отключайте кабель питания из розетки, взявшись за его вилку, а не за шнур.

# Примечание об антивибрационных ножках

К нижней стороне корпуса надежно закреплены металлические ножки.

При распаковке эти ножки кажутся раскрученными, но уже при установке устройства в соответствующем местоположении эти ножки обеспечат отличные антивибрационные характеристики.

Корпус Ножка (металлическая) Подножка (металлическая) Винты для крепления подножки

• Рекомендуем закрепить входящие в комплект резиновые подставки к нижней стороне ножек для обеспечения максимальной устойчивости устройства на гладкой поверхности.

#### Уход и обслуживание

Протирайте все внешние элементы устройства мягкой тканью, смоченной водным раствором нейтрального очистителя, а затем протрите корпус мягкой сухой тканью. Не используйте растворитель, чистящие жидкости или ткани с химической пропиткой для очистки устройства. Это может привести к повреждению поверхности устройства.

# В целях безопасности отключайте кабель питания из розетки до начала очистки**.**

# Использование веб**-**сайта **TEAC Global**

Обновления программного обеспечения данного устройства можно скачать с веб-сайта TEAC Global:

http://teac-global.com/

1) Откройте веб-сайт TEAC Global.

2) Во вкладке TEAC Downloads выберите нужный язык и откройте страницу Downloads (Загрузки) для выбранного языка.

# Примечание

Если вы не можете найти нужный вам язык, выберите Other Languages (Другие языки). 3) Щелкните по "Search by Model Name" (Поиск по названию) и откройте страницу Downloads (Загрузки) для выбранного продукта. (Пользователям в Европе следует выбрать название продукта в разделе "Products" (Продукты).)

4) Выберите и загрузите нужное обновление.

# Регистрация продукта

Покупатели в США могут посетить веб-сайт TEAC, чтобы зарегистрировать свой продукт TEAC онлайн.

**http://audio.teac.com/support/registration/**

# Загрузка приложения для дистанционного управления

Чтобы воспроизводить файлы на флэш-дисках USB и использовать сетевые функции устройства, установите специализированное приложение TEAC HR Streamer User's Manual (бесплатно) на свой смартфон или планшет и подсоедините его к той же самой сети, к которой подсоединен устройство.

• Подробности см. в Руководстве TEAC HR Streamer User's Manual. Руководство пользователя TEAC HR Streamer User's Manual могут быть загружены с Интернетстраницы TEAC (http://www.teac-global.com).

#### Как загрузить приложение для **iPad/iPod touch/iPhone**

Найдите "TEAC HR Streamer " в App Store.

• Выпуск приложение для Android также запланирован (на январь 2018). Смотрите оповещения на сайте TEAC (http://www.teac-global.com).

# Страница **7**

#### Сетевые подсоединения

#### Пример соединения

# **a NAS (Network Attached Storage) –** сетевой накопитель

Используется для хранения аудио файлов. Работа как UPnP сервера необходима для использования в качестве медиа-сервера. Для использования вместе с NT-505 рекомендуется медиа-сервер MinimServer.

#### **b Wi-Fi™** роутер

Использует Wi-Fi для соединения iPad, iPhone или других устройств с NT-505 и NAS.

# **c iPad, iPhone,** и т**.**п**..**

Установите на них приложение, чтобы управлять работой NT-505. **d NT-505** 

IP адрес получает от DHCP сервера.

• Wi-Fi роутер должен быть уже подключен к интернет, когда вы устанавливаете приложение на iPad, iPhone или другие устройства, когда вы обновляете прошивку сетевого ПО NET для NT-505, или когда слушаете интернет-радио.

# Стр**. 8**

# Подсоединения **(**Разъемы **-** задняя панель**)**

Устройство с цифровым выходным аудио сигналом Устройство с цифровым выходным аудио сигналом Устройство с синхросигналом Аудиовыход **(LINE OUT,** и т**.**д**.)**  Разъем **CLOCK SYNC OUT**  Разъем **DIGITAL OUT (COAXIAL)**  Разъем **DIGITAL OUT (OPTICAL)**  Аудио кабели **RCA**  Коаксиальный кабель **BNC 75** Ом Коаксиальный цифровой кабель **RCA**  Оптический цифровой кабель

Подключите кабели к паре для передачи линейного выхода (см. стр. 23). Звук будет выводиться только из выбранной пары.

Аудио сигнал не будет поступать из расположенных на задней панели выходов в случае подключения к устройству наушников.

Полярность XLR разъемов может быть настроена так, чтобы разъем 2 или 3 был «горячим» (стр. 23).

Если вы хотите регулировать громкость на усилителе, установите уровень LINE OUT LEVEL в положение "FIXED 0dB" или "FIXED +6dB" (стр. 23).

Розетка **XLR** кабели Аудио кабели **RCA**  Кабель **USB**  Кабель питания **(**входит в комплект**)**  Аудиовход **(LINE IN** и т**.**д**.)**  Активные акустические системы или стерео усилитель Компьютер

Стр**. 9** 

# **A. ETHERNET** Порт

Подсоедините покупной сетевой кабель LAN (ЛВС) к этому порту, когда вы хотите подключить этот устройство к проводной компьютерной сети или Интернет.

• При переключении входных источников, этот порт называется "NET".

# **B. OPTICAL** Входной цифровой оптический аудио разъем

Используется для приема цифрового аудио сигнала. Подключите к этому разъему оптический цифровой аудио выход выбранного цифрового аудио устройства. Воспользуйтесь для подключения любым доступным в продаже оптическим цифровым кабелем**.** 

**C. RCA COAXIAL** Входной цифровой коаксиальный аудио разъем

Используется для приема цифрового аудио сигнала. Подключите к этому разъему коаксиальный цифровой аудио выход выбранного цифрового аудио устройства. Воспользуйтесь для подключения любым доступным в продаже коаксиальным цифровым **RCA** кабелем**.** 

# **D.** Входной разъем **CLOCK SYNC (10MHz IN)**

На этот разъем поступают синхросигналы.

Для подачи сигнала с тактового генератора 10 МГц (синусоидальный выходной сигнал) подключите к этому разъему его выход.

**•** Воспользуйтесь доступным в продаже коаксиальным **BNC** кабелем **(50** Ом**).** 

• Синхронизация доступна только, если источник входного сигнала – USB или NET.

# **E.** Аналоговые выходные аудио разъемы **(LINE OUT)**

Эти разъемы предназначены для выведения 2 каналов аналогового аудио сигнала. Подключите разъемы RCA или XLR к соответствующему стерео усилителю или активной акустической системе.

# Воспользуйтесь для подключения любыми доступными в продаже аудио кабелями**.**

XLR: Балансные XLR кабели

RCA: Аудио кабели RCA

Подключите разъем R устройства к разъему R усилителя, а разъем L подключите к разъему L усилителя.

• Более подробная информация дана в разделе «Линейные выходы» на стр. 23.

# **F.** Порт **USB (**сзади**)**

Используется для приема цифрового аудио сигнала от компьютера. Подключите его к порту USB компьютера.

# Воспользуйтесь для подключения доступным в продаже кабелем **USB2.0 (**А**-**В типа**).**

# ВНИМАНИЕ

При использовании Windows OS установите соответствующий драйвер до первого подключения устройства к компьютеру (стр. 25). Если же драйвер не был установлен, то подключение будет невозможным.

# **G.** Порт для обслуживания

Используется для сервисных задач. Не подключайте к этому порту ничего, если только вас не попросили сделать это сотрудники службы сервиса и ремонта.

#### **H.** Разъем питания **(~IN)**

Подключите к этому разъему входящий в комплект кабель питания.

По завершении выполнения всех подключений вставьте вилку устройства в розетку. Используйте только входящий в комплект кабель питания**.** В противном случае**,**  использование другого кабеля может привести к возгоранию или удару электрическим током**.** 

Отключайте устройство из розетки**,** если планируете долго им не пользоваться**.** 

# Завершите все остальные подключения**,** прежде чем включить питание устройства**.**

• Внимательно прочтите руководства пользователей всех подключаемых устройств и следуйте их рекомендациям при выполнении подключений.

• Не прокладывайте кабели питания в одной связке с остальными кабелями. Это может привести к возникновению шумов.

• Вставляйте все штекеры в разъемы должным образом

# Стр**. 10**

# Соединения **(**передняя панель**)**

# **USB** Флэш**-**накопители

Подсоединяйте флэш-диски USB к порту USB на передней панели устройства. Чтобы воспроизводить музыкальные файлы на флэш-диске USB, установите входной источник в положение NET и используйте приложение для воспроизведения. \*Подробности см. в Руководстве TEAC HR Streamer User's Manual. (рисунок)

# Цифровой аудио вход **(OPT/COAX IN)**

Этот входной разъем может быть использован и для оптического (OPT), и для коаксиального (COAX) соединений.

# Оптическое **(OPT)** соединение

Используйте покупной оптический кабель с мини-штекером. Чтобы включить этот вход, поверните ручку SOURCE для выбора OPTICAL 2. (рисунок) Оптический мини-джек

# Коаксиальное **(COAX)** соединение

Используйте кабель-переходник RCA и покупной коаксиальный цифровой кабель RCA. Чтобы включить этот вход, поверните ручку SOURCE для выбора COAXIAL 2. (рисунок)

Кабель-переходник RCA

Цифровой коаксиальный кабель RCA

# Стр**. 11**

# Подключение наушников

# Внимание

Не подключайте/отключайте наушники или не включайте/выключайте питание устройства при надетых наушниках.

В противном случае это может привести к неожиданно громким звукам, которые могут повредить слух.

Для прослушивания сигнала в наушниках поверните регулятор громкости для установки минимального уровня громкости (на дисплее должно быть "0", если выбрано "STEP (0- 99)" или "−∞ dB" при выборе показаний в "dB" дБ), прежде чем наденете наушники (стр. 18).

# Использование пульта ДУ

# Меры предосторожности при использовании

Неверное использование батареек может стать причиной их протечки**,** возгорания**,**  травмы или повреждения расположенных рядом предметов**.** Внимательно прочтите и соблюдайте все приведенные на стр**. 3** меры предосторожности**.** 

• При использовании пульта ДУ необходимо направить его на расположенный на устройстве приемник ИК сигнала с расстояния не более 5 м. Между пультом ДУ и устройством не должно быть никаких препятствий.

• Если на приемник сигнала дистанционного управления попадают прямые солнечные лучи или яркий свет, то управление может не работать. В таком случае переместите устройство.

• Помните, что использование пульта может привести к ошибочному срабатыванию других управляемых инфракрасными лучами устройств.

# Установка батареек

Снимите крышку расположенного на задней стороне пульта отсека и вставьте две батарейки размера ААА в отсек, соблюдая указанную полярность. Установите на место крышку.

#### Необходимость замены батареек

Если рабочее расстояние от пульта до устройства существенно сократилось или устройство не реагирует на команды пульта, то следует заменить обе батарейки новыми. Утилизируйте использованные батареи в соответствии с нормами, установленными в вашем регионе.

# Стр**. 12**

# Названия органов управления и их функции **(**панель основного устройства**)**  (рисунок)

# **A.** Выключатель **POWER**

Используйте для включения и выключения устройства.

- Если дисплей темный, даже когда переключатель POWER находится в положении ON, причина, обычно, одна из следующих:
- Питание включено, но настройка DIMMER (яркость дисплея) установлена в OFF (страница 24).
- Функция автоматического энергосбережения перевела устройство в ждущий режим.
- Отсоединен сетевой шнур.

Чтобы включить устройство, нажмите кнопку STANDBY/ON на пульте ДУ, либо установите однократно переключатель питания в положение OFF и затем снова в ON.

# **B.** Индикатор **CLOCK**

Показывает состояние тактового сигнала синхронизации.

Горит: Устройство синхронизировано тактовой частотой от входного разъема CLOCK SYNC (10MHz IN).

Вспыхивает: Тактовый сигнал не поступает на вход устройства, либо устройство не синхронизируется.

Не горит: Тактовый сигнал отсутствует.

- Синхронизация возможна только тогда, когда источник USB или NET (включая USB флеш накопители).
- Настройки тактового сигнала см. на странице 23.

# **C.** Цифровой аудио вход **(OPT/COAX IN)**

Используйте для ввода цифрового звука (страница 10). Оптическое соединение: Используйте оптический кабель с мини штекером. Коаксиальное соединение: Используйте кабель – переходник RCA из комплекта поставки.

# **D.** Ручка **SOURCE**

Используйте для выбора входного источника.

Используйте для изменения значений настроек, когда отображается пункт меню.

Нажмите, чтобы использовать в качестве кнопки ENTER.

Когда меню открыто, поворачивайте, чтобы изменить отображаемый пункт или значение настройки.

# **E.** Кнопка **MENU**

Нажмите для входа в режим настройки (страница 21). Находясь в режиме настройки, нажмите для возвращения в предыдущий экран.

# **F.** Приемник сигнала дистанционного управления

Принимает сигналы от пульта дистанционного управления (ДУ). Управляя пультом дистанционного управления, направляйте его на приемник сигнала дистанционного управления.

# **G.** Порт **USB (**передняя панель**)**

Подсоединяйте сюда флэш-диски USB.

- Чтобы воспроизводить музыкальные файлы на флэш-диске USB, установите входной источник в NET и используйте приложение для воспроизведения.
- Не подсоединяйте компьютер к порту USB на передней панели устройства. Чтобы ввести звук с компьютера, подсоедините его к порту USB на задней панели устройства.
- Подробности см. в Руководстве TEAC HR Streamer User's Manual

# Страница **13**

# **H.** Гнездо **PHONES**

Подсоедините сюда наушники с помощью стандартного 3.5-мм (1/8") стерео штекера (страница 11).

- Выход схемы усилителя для наушников использует 4-контактное гнездо с независимыми контактами левого и правого каналов для заземления. Но обычные штекеры с 3 или 4 контактами также можно использовать.
- Когда подсоединены наушники, аудио сигнал на аналоговый линейный выход (LINE OUT) на задней панели не выдается.

Иллюстрация расположения контактов.

# **I.** Дисплей

Этот дисплей отображает информацию о воспроизведении звука и экраны меню.

# **J.** Ручка **VOLUME**

Используйте для регулировки громкости. Поворачивайте вправо для увеличения и влево для уменьшения громкости.

- Чтобы включить регулировку громкости аналогового аудио выхода этого устройства, установите настройку LINE OUT LEVEL в положение VARIABLE (см. раздел «Уровень линейного выхода» на странице 23). Это сделает возможным регулировку уровня аналогового выхода при помощи этой ручки VOLUME.
- Настройки громкости сохраняются отдельно для аналогового аудио выхода и выхода на наушники.

# Функция повышающего преобразования **- Upconversion**

Вы можете использовать функцию повышающего преобразования с цифровым входным аудио сигналом (OPT, COAX) и USB сигналом (стр. 23).

Соотношение между частотой дискретизации входного сигнала и частотой дискретизации после повышающего преобразования будет следующим.

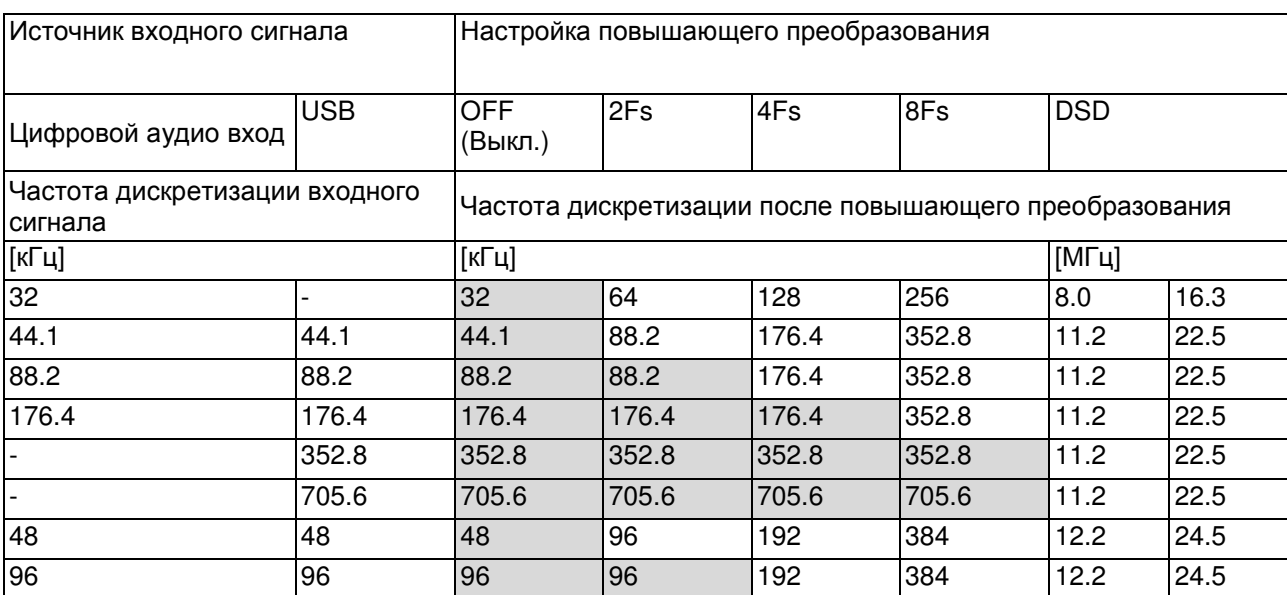

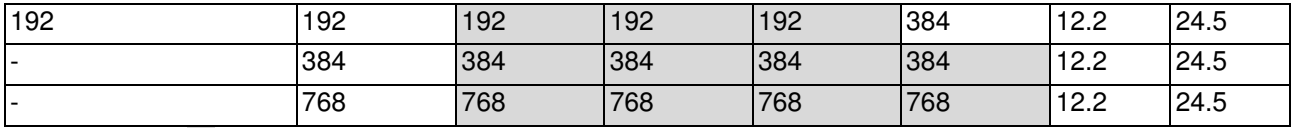

Отмеченные \* значения остаются неизменными.

- Максимальное значение повышающего преобразования 8Fs.
- Повышающее преобразование невозможно, если входной сигнал в формате DSD.

# Стр**. 14**

#### Названия органов управления и их функции **(**пульт ДУ**)**

#### (рисунок)

Когда основной блок и пульт ДУ оснащены кнопками с одинаковыми функциями, это руководство поясняет, как использовать одну из кнопок. Другую соответствующую кнопку можно использовать одинаковым способом.

#### **a** Кнопка **STANDBY/ON**

Нажмите, чтобы перевести устройство в ждущий режим или включить его.

#### **В Кнопки INPUT**

Используйте для выбора источника воспроизведения.

Кнопка USB выбирает порт USB на задней панели. Кнопка TUNER не используется с этим устройством.

#### С**.** Кнопка **INFO**

Нажмите для вывода информации, в том числе о повышающей передискретизации **d** Кнопка **UPCONVERT** 

Используйте для изменения настройки повышающей передискретизации.

#### **E** Кнопка **FILTER**

Используйте для изменения настройки фильтра.

Это изменяет фильтр в соответствии с входным сигналом (ИКМ или DSD).

#### **F** Кнопка **MUTE**

Нажмите для временного приглушения звука.

# **G** Кнопка **DIMMER**

Используйте для подстройки яркости дисплея на основном блоке.

#### H **Кнопка HEADPHONE**

# **Нажмите, чтобы включить или выключить выход на наушники.** Когда **выход на наушники выключен, звук выдается на аналоговый аудио выход (LINE OUT).**

Кнопки INFO, PROGRAM и CLEAR

Эти кнопки не используются с этим устройством.

# **I** Кнопка **DISPLAY**

# **J** Кнопка **MENU**

Нажмите для входа в режим настройки (страница 21).

Находясь в режиме настройки, нажмите для возвращения в предыдущий экран. Кнопка ENTER

Нажмите для подтверждения выбранного пункта.

#### **K** Кнопки вверх**/**вниз **(**∧**/**∨**)**

Используйте для выбора пунктов настройки.

#### **L** Кнопка **ENTER**

Нажмите для подтверждения выбора.

#### **M** Кнопки **VOLUME (+/–)**

Используйте эти кнопки для регулировки громкости.

# Страница **15**

#### Дисплей

При включении

# **TEAC NT-505 NETWORK PLAYER**

После отображения вышеприведенного сообщения на экране будет отображен источник входного сигнала.

#### Страница с информацией об источнике входного сигнала

Страница с информацией об источнике сигнала будет отображаться после включения устройства, а также после 7 секунд неактивности при открытой странице настроек.

# Пример экрана

# Название источника входного сигнала

На экране отображается название выбранного источника входного сигнала. Показанные на экране названия соответствуют следующим выбранным разъемам.

Формат входного сигнала или громкость будет отображаться на дисплее справа от индикатора выбранного источника. Нажимайте кнопку DISPLAY на пульте, чтобы сменить отображаемый параметр.

#### Пример отображения на дисплее

Информация о воспроизводимом источнике входного сигнала Остановлен Источник **USB check** Показывается при проверке соединения Воспроизведение Формат входного сигнала USB PCM 44.1k Частота дискретизации Нажмите кнопку DISPLAY на пульте

Отображение громкости

#### USB −45.5dB

Громкость

#### Наименование воспроизводимого источника

Этот индикатор показывает наименование воспроизводимого источника сигнала Наименования на дисплее соответствуют следующим выбранным разъемам. Наименования в скобках появляются при переключении

#### **USB (USB)**

Порт USB на задней панели **COAX1 (COAXIAL 1)**  Коаксиальное подключение с цифровым аудио входом RCA COAXIAL на задней панели. **COAX2 (COAXIAL 2)**  Входной цифровой аудио разъем (OPT/COAX IN) на передней панели. **OPT1 (OPTICAL 1)**  Оптическое подключение с цифровым аудио входом OPTICAL на задней панели. **OPT2 (OPTICAL 2**  Входной цифровой аудио разъем (OPT/COAX IN) на передней панели.

**NET (NETWORK)**  ETHERNET порт

**Bluetooth (Bluetooth)**  Bluetooth устройство

Статус входного сигнала Этот индикатор показывает состояние входного сигнала **Check –** Проверка соединения

#### Этот индикатор показывает состояние соединения

**PCM 32kHz PCM 44.1kHz PCM 48kHz PCM 88.2kHz PCM 96kHz PCM 128kHz PCM 176.4kHz PCM 192kHz PCM 256kHz PCM 352.8kHz PCM 384kHz PCM 705.6kHz PCM 768kHz DSD 2.8MHz DSD 5.6MHz DSD 11.2MHz DSD 22.5MHz**

Этот индикатор показывает тип входного сигнала и частоту дискретизации.

Стр**. 16** 

# Дисплей **(**продолжение**)**

# Информация на дисплее о повышающем преобразовании

Нажимайте на кнопку INFO во время воспроизведения, чтобы увидеть на дисплее информацию о повышающем преобразовании входного сигнала.

• Отображение для входного сигнала и для выхода воспроизведения будет одинаковой при установке повышающего преобразования в положение "OFF".

# Пример отображения**,** когда источник **USB, COAX1, COAX2, OPT1, OPT2** или **NET**

Формат входного сигнала Формат выходного сигнала при воспроизведении Частота дискретизации входного сигнала Частота дискретизации выходного сигнала при воспроизведении

#### Пример отображения**,** когда источник **Bluetooth**

Формат входного сигнала Формат выходного сигнала при воспроизведении

# PCM DSD 44. 1kHz 11. 2MHz

Частота дискретизации входного сигнала Частота дискретизации выходного сигнала при воспроизведении

#### Информация на дисплее о громкости **- Volume**

На дисплее могут быть показаны два способа отображения уровня громкости: STEP и dB. Их можно выбрать заданием параметра VOLUME TYPE (стр. 24).

Настройки уровня громкости будут увеличены на экране при вращении регулятора VOLUME.

• Уровень громкости в наушниках отображается только при подключении наушников.

Когда **VOLUME TYPE** задан как **"STEP (0–99)"** Пример экрана

# VOL. 36

Максимальный уровень громкости - 99, минимальный - 0. Перед подключением наушников установите регулятор громкости на минимальное значение (0). Невыполнение этого требования может привести к внезапным громким звукам, которые могут повредить слух или привести к другим неприятностям.

# Когда **VOLUME TYPE** задан как **"dB"**

# Пример экрана

# **VOL. -62.0dB**

Максимальный уровень громкости 0, а минимальный −∞ (минус бесконечность). Перед подключением наушников установите регулятор громкости VOLUME на минимальное значение (−∞).Невыполнение этого требования может привести к внезапным громким звукам, которые могут повредить слух или привести к другим неприятностям.

Заданный выходной уровень показывается, когда LINE OUT LEVEL задан как фиксированный "FIXED 0dB" или "FIXED +6dB".

Пример отображения, когда VOLUME TYPE задан как "dB"

# **USB + 0.0dB**

Если VOLUME TYPE задан как "STEP (0–99)", на дисплее будет показано "VOL. 85" при установке "FIXED 0dB", или "VOL. 89" будет показано при установке "FIXED +6dB".

Когда наушники не подключены и LINE OUT LEVEL установлен в положение "OFF", на дисплее будет показано "VOL. 0" или "-∞ dB".

Пример экрана при VOLUME TYPE заданном как "dB" **USB −** ∞ **dB** 

# Когда наушники не подключены и **LINE OUT LEVEL** установлен в положение **FIXED**  или **OFF**

При вращении ручки громкости VOLUME на дисплее появится следующее.

LINE OUT LEVEL задан как FIXED:

# **VOL. FIXED**

LINE OUT LEVEL задан как OFF: **VOL. OFF**

# Стр**. 17**

# Основные операции

# **1.** Передвиньте переключатель **POWER** в положение **ON,** чтобы включить устройство**.**

(рисунок)

\*Если к этому устройству подсоединен стереофонический усилитель, всегда включайте его питание в самую последнюю очередь.

# **2.** Поверните ручку селектора входов **SOURCE** для выбора входного источника**.**  (рисунок)

На дисплее появляется выбранный источник.

- Вы также можете использовать кнопки вверх/вниз (∧/∨) на пульте дистанционного управления.
- Если входной сигнал не является цифровым аудио сигналом, или является форматом аудио сигнала, который не поддерживается этим устройством, например, Dolby Digital или DTS, на экране появляется сообщение "NOT AUDIO!", и звук не будет выведен. Установите цифровой выход подсоединенного устройства в аудио выход PCM (ИКМ).
- Чтобы использовать компьютер, работающий под ОС Windows, для воспроизведения звуковых файлов, когда этот устройство установлен в "USB", вы должны сначала установить специальный драйвер на компьютер перед тем, как их соединить (страница 26).
- Данные DSD можно воспроизводить только через порты USB на передней и задней панелях либо при помощи цифрового входа в формате DoP. Чтобы использовать порт NET или фронтальный порт USB, установите специализированный драйвер (бесплатный) на смартфон или планшет и подсоедините его к той же самой компьютерной сети, к которой подключен устройство.
- Чтобы использовать источник NET для фронтального порта USB, установите приложение TEAC HR Streamer (бесплатное) на свой смартфон или планшет, и соедените его с той же самой сетью, что и устройство.

# **3.**Управляйте устройством для воспроизведения**.**

Обратитесь к руководству по эксплуатации на это устройство.

# **4.** Отрегулируйте громкость.

# При использовании линейных выходов

Когда настройка LINE OUT LEVEL установлена в VARIABLE, поворачивайте ручку VOLUME этого устройства для регулировки громкости.

Когда настройка LINE OUT LEVEL любая другая, с этого устройства нельзя регулировать громкость. Используйте стереофонический усилитель и другое устройство, подсоединенное к этому устройству, для регулировки громкости.

# Когда к этому устройству подсоединены наушники

Поворачивайте ручку VOLUME, чтобы отрегулировать громкость.

• Когда задействована ручка VOLUME, будет отображена настройка громкости.

# Страница **18**

# Беспроводная технология **Bluetooth®**

# Замечания по использованию **Bluetooth®**

При использовании данного устройства с мобильным телефоном или другим Bluetooth совместимым устройством, они должны быть размещены на расстоянии не более 10 м (33 футов) друг от друга.

Однако в зависимости от окружения и обстоятельств, эффективная дальность передачи может быть меньше.

Беспроводная связь с каждым устройством, поддерживающим Bluetooth технологию, не гарантируется.

Для определения совместимости данного устройства и других приборов,

поддерживающих беспроводную технологию Bluetooth, обращайтесь к их инструкциям по эксплуатации, или же обратитесь в магазин, где вы его приобрели.

# Профили

Данное устройство поддерживает следующие профили Bluetooth.

A2DP (Advanced Audio Distribution Profile - Расширенный профиль распространения Аудио)

AVRCP (Audio/Video Remote Control Profile - профиль дистанционного управления Аудио / Видео)

Для того, чтобы передавать аудио с помощью беспроводной связи по Bluetooth, Bluetooth устройство должно поддерживать профиль A2DP.

Для того, чтобы управлять воспроизведением на устройстве Bluetooth, оно должно поддерживать AVRCP.

Даже если Bluetooth прибор поддерживает такие же профили, его функции могут отличаться в зависимости от спецификаций.

#### Кодеки

Это устройство поддерживает следующие кодеки. Оно автоматически выбирает один из них во время передачи аудио данных.

- SBC
- AAC
- Qualcomm® aptX™
- Qualcomm® aptX™ HD
- $\bullet$  LDAC

Устройство выбирает соответствующий кодек для использования согласно совместимости с кодеками других Bluetooth приборов и условиями связи.

LDAC-это технология кодирования аудио, разработанная Sony, которая позволяет передавать аудио контент высокого разрешения (Hi-Res) даже через соединение Bluetooth. В отличие от других технологий кодирования, совместимых с Bluetooth, таких как SBC, она работает без какого-либо понижающего преобразования Hi-Res\* аудио контента и позволяет передавать примерно в три раза больше данных\*\*, чем другие технологии, передачи по беспроводной сети Bluetooth, причем с беспрецедентным качеством звука, посредством эффективного кодирования и оптимизированного пакетирования данных.

\* кроме формата DSD

\*\* по сравнению с SBC (Subband Coding - кодирования в поддиапазонах), когда выбран битрейт 990 Кбит/с (96/48 кГц) или 909 Кбит / (88.2 / 44.1 КГц) .

# Примечание

- Вы не можете выбрать кодек, который будет использоваться, нажатием кнопки
- Из-за свойств беспроводной технологии Bluetooth, воспроизведение от устройства Bluetooth будет немного задерживаться по сравнению с воспроизведение с данного устройства.

#### Защита контента

Это устройство поддерживает протокол SCMS-T как форму защиты содержимого при передаче аудио, поэтому можно воспроизводить и защищенное аудио.

#### Безопасность передачи

Это устройство поддерживает функции безопасности во время беспроводной передачи по Bluetooth в соответствии со стандартными спецификациями Bluetooth, но это не гарантирует конфиденциальность таких передач.

Корпорация TEAC не будет нести никакой ответственности, если утечка информации произойдет во время беспроводной передачи через Bluetooth

# Стр**. 19**

#### Беспроводная технология **Bluetooth® (**продолжение**)**

#### Сопряжение с другим устройством **Bluetooth**

Сопряжение данного устройства с другим устройством Bluetooth необходимо при первом его использовании и при первом подключении к другому устройству Bluetooth.

# **1.**Поверните ручку **SOURCE,** чтобы выбрать **Bluetooth.**

# **Bluetooth check**

**2.**Запустите передачу по **Bluetooth** на другом **Bluetooth** устройстве**.** 

**3.** Нажмите и удержите ручку **SOURCE** для входа в режим сопряжения**.** 

**PAIRING. . .** 

• Надпись "PAIRING…" будет мигать в ходе сопряжения.

# На другом **Bluetooth** устройстве выберите **"NT- 505" (**это устройство**).**

После перехода устройства в режим сопряжения выполните сопряжение с другим устройством Bluetooth.

Подробные сведения см. в руководстве по эксплуатации другого устройства Bluetooth. После подключения на дисплее отобразится имя подключенного устройства, а затем источник входного сигнала.

Пример отображения на дисплее**: CONNECTED TO iPhone 001 Bluetooth VOL. 6**

# Воспроизведение с **Bluetooth** устройства

- Выполните сопряжение данного устройства при первом его использовании и при первом подключении к другому устройству Bluetooth (стр. 19).
- При сопряжении или соединении с другим устройством Bluetooth они должны находиться в пределах нескольких метров друг от друга. Если они находятся слишком далеко друг от друга, сопряжение и соединение может стать невозможным.

# **1.**Включите передачу **Bluetooth** на другом устройстве **Bluetooth.**

**2.** Поверните ручку **SOURCE,** чтобы выбрать **Bluetooth.** 

Это задает источник для Bluetooth воспроизведения.

Вы также можете использовать кнопку Bluetooth на пульте дистанционного управления. Пример отображения

# **Bluetooth check**

**CONNECTED TO device 001**

**Bluetooth VOL. 6**

Это устройство будет искать сопряженнные приборы и автоматически соединится с одним из них, если оно будет найдено.

# ВНИМАНИЕ

В зависимости от устройства – источника может также потребоваться выполнение операции по подключению к нему.

Если Вы не можете успешно подключиться к нему, обратитесь к руководству по эксплуатации устройства.

# Стр**. 20**

# Смена подключенного устройства

# **1.** Нажмите ручку **SOURCE,** чтобы войти в меню **DEVICE SELECT -** выбор устройства**.**

В нижней строке дисплея отобразится имя последнего подключенного устройства.

# Пример отображения

**MENU DEVICE SELECT Player\_1**

# **2.** Поверните ручку **SOURCE,** чтобы отобразить уже сопряженные **Bluetooth**  устройства**.**

• Этот ЦАП может запомнить максимум 8 сопряженных устройств

• Если сопряженное устройство недоступно, дисплей отобразится следующим образом. **MENU DEVICE SELECT NO PAIRED DEVICE** 

- Нажмите и удерживайте кнопку ENTER для перехода в режим сопряжения (стр. 19).
- Будут показаны первые 16 символов имени устройства.
- Если в имени есть символы, отличные от английских букв и цифр, они не будут отображаться должным образом.

# **3.** Нажмите ручку ввода **SOURCE** для подключения**.**

После подключения на дисплее отобразится источник входного сигнала. ВНИМАНИЕ

Независимо от состояния подключения данного устройства и другого устройства Bluetooth, если источник входного сигнала не отображается, перезапустите устройство и другое устройство, а затем снова подключите их.

# ПРИМЕЧАНИЕ

В зависимости от устройства - источника может также потребоваться выполнение операций подключения к нему.

Если Вы не можете успешно подключить его, обратитесь к руководству по эксплуатации устройства.

# **4.** Запустите воспроизведение на другом устройстве **Bluetooth.**

• Убедитесь, что громкость включена на другом устройстве Bluetooth. Если не увеличить громкость на устройстве воспроизведения, звук с этого устройства может не воспроизводиться.

# ПРИМЕЧАНИЕ

Нажмите и удерживайте кнопку MENU для удаления сопряженного устройства.

# Страница **21**

# Настройки

# **1.**Нажмите кнопку **MENU,** чтобы отобразить пункты настройки**.**

(рисунок)

# **2.**Поверните ручку **SOURCE,** чтобы отобразить значение настройки**,** которую надо изменить**.**

(рисунок)

\*Вы также можете использовать кнопки вверх/вниз (∧/∨) на пульте дистанционного управления.

Пункты меню появляются в следующем порядке:

UPCONVERT >> DIGITAL FILTER (PCM) >> DIGITAL FILTER (DSD) >> CLOCK SYNC >> LINE OUT SELECT >> LINE OUT LEVEL >> DIMMER >> VOLUME TYPE >> DISPLAY TYPE >> AUTO POWER SAVE >> Version info

# **3.** Нажмите на ручку **SOURCE** для подтверждения выбора**.**

(рисунок)

- Вы также можете нажать кнопку ENTER на пульте дистанционного управления.
- Текущее выбранное значение отображается на дисплее.

# **4.**Поверните ручку **SOURCE,** чтобы изменить значение настройки**.**

- Вы также можете использовать кнопки вверх/вниз (∧/∨) на пульте дистанционного управления.
- Нажмите кнопку MENU, чтобы возвратиться к выбору пункта для настройки.
- **5.** Нажмите на ручку **SOURCE**
- Вы также можете нажать кнопку ENTER на пульте дистанционного управления.

**6.**Когда вы сделали изменение настроек**,** нажмите кнопку **MENU,** чтобы снова отобразить состояние входного источника**.** 

(рисунок)

• Если вы не управляете устройством в течение 7 секунд, дисплей вернется к отображению состояния входного источника.

# Страница **22**

# Настройки **(**продолжение**)**

### Повышающее преобразование

Используйте активацию схемы повышающего преобразования при поступлении сигналов в формате PCM.

• Более подробная информация о соотношении между частотой дискретизации входного сигнала и частотой дискретизации после повышающего преобразования дана на стр. 13.

# MENU UPCONVERT OFF

# **OFF (**Выкл**.)**

Исходный входной сигнал подается непосредственно на ЦАП без повышающего преобразования.

#### **2Fs**

Если входной аудио сигнал меньше, чем 2х от стандартной частоты дискретизации (32, 44,1 или 48 кГц), то он будет преобразован до 2x, а затем отправлен на ЦАП. **4Fs** 

Если входной аудио сигнал меньше, чем 4х от стандартной частоты дискретизации (32, 44,1 или 48 кГц), то он будет преобразован до 4x, а затем отправлен на ЦАП. **8Fs** 

Если входной аудио сигнал меньше, чем 8х от стандартной частоты дискретизации (32, 44,1 или 48 кГц), то он будет преобразован до 8x, а затем отправлен на ЦАП.

# **DSD 256**

# **DSD 512**

Входной сигнал источника будет преобразован в цифровой формат DSD, а затем будет отправлен на ЦАП.

# Цифровой фильтр **PCM**

Используйте для выбора типа цифрового фильтра при поступлении сигналов формата PCM.

# MENU DIGITAL FILTER(PCM) OFF

### **Slow Roll Off**

Фильтр FIR с плавным спадом частотной характеристики - используется для плавного среза сигналов, находящихся за пределами полосы аудио сигнала.

#### **Sharp Roll Off**

Фильтр FIR с крутым спадом (частотной характеристики) используется для резкого среза сигналов, находящихся за пределами полосы аудио сигнала.

#### **Short Delay Slow**

Фильтр с краткой задержкой и с плавным спадом (частотной характеристики) используется для плавного среза сигналов, находящихся за пределами полосы аудио сигнала.

#### **Short Delay Sharp**

Фильтр с краткой задержкой и с крутым спадом (частотной характеристики) используется для резкого среза сигналов, находящихся за пределами полосы аудио сигнала.

#### **Low dispersion**

Фильтр с краткой задержкой и с малой дисперсией, который улучшает характеристики задержки на высоких частотах.

#### **OFF (**Выкл**.)**

Цифровой фильтр отключен.

# Замечания о цифровых фильтрах во время воспроизведения **PCM**

# Цифровые фильтры **FIR-**типа

Фильтры такого типа имеют хорошую репутацию в смысле качества звука и отличаются высоким качеством тонального состава с плотными, богатыми реверберациями, а также четкими переходными процессами.

# Цифровые фильтры с короткой задержкой

Фильтры такого типа не имеют пред-эха в импульсном отклике и обладают естественной атакой звуковых переходов, а также реверберациями с таким тональным качеством, которое близко к оригиналу.

# Стр**. 23**

# Цифровой фильтр **DSD**

Используется для выполнения настроек цифрового фильтра при приеме сигналов формата DSD для конвертирования в аналоговый сигнал.

# MENU DIGITAL FILTER(DSD) WIDE

#### **NARROW**

Частота среза будет задана в соответствии с входным DSD сигналом, как показано ниже.

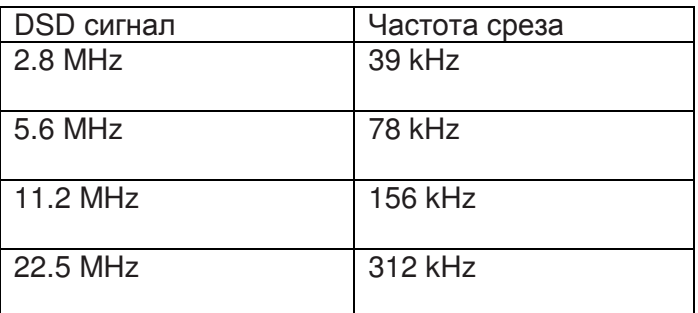

#### **WIDE**

Частота среза будет задана в соответствии с входным DSD сигналом, как показано ниже.

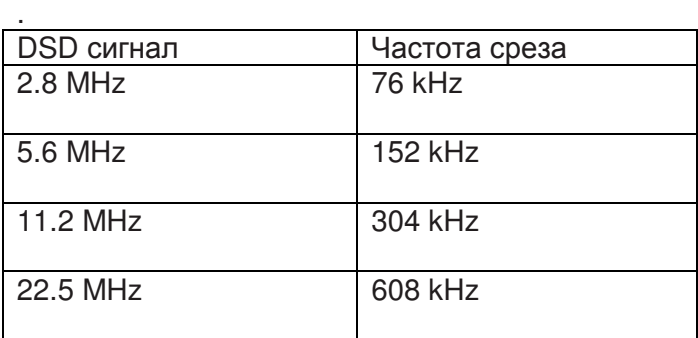

# **Clock sync –** внешняя синхронизация

• Режим Clock sync возможен, если входной источник USB.

# **MENU CLOCK SYNC OFF**

# **OFF**

Внешняя синхронизация clock sync не используется.

# **ON**

Тактовый генератор этого ЦАП будет синхронизирован с внешним сигналом 10MHz через разъем CLCOK SYNC (10MHz IN).

# Линейный выход **- Line output**

Используется для выбора разъемов, через которые будет выводиться аналоговый аудио сигнал.

• Одновременное воспроизведение сигналов через RCA и XLR разъемы невозможно. **MENU LINE OUT SELECT RCA**

# **RCA**

Выходной сигнал поступает через RCA разъемы. **XLR (HOT 2)**  Выходной сигнал поступает через XLR разъемы с полярностью 2: Горячий. **XLR (HOT 3)**  Выходной сигнал поступает через XLR разъемы с полярностью 3: Горячий.

#### Уровень линейного выходного сигнала

Используется для выбора аудио сигнала, который будет выводиться через аналоговые аудио разъемы (LINE OUT).

**MENU LINE OUT LEVEL FIXED 0dB**

# **FIX 0dB**

Максимальное напряжение выходного сигнала 2 В rms. Выберите это значение, если хотите настроить уровень громкости с помощью усилителя.

• Воспроизводимый из динамиков звук отключается при подключении наушников. **FIX +6dB** 

Максимальное напряжение выходного сигнала 4 В rms. Выберите это значение, если хотите настроить уровень громкости с помощью усилителя.

• Воспроизводимый из динамиков звук отключается при подключении наушников.

• В случае искажения звучания выберите значение FIX 0dB.

#### **VARIABLE**

Теперь вы сможете отрегулировать уровень выходного аналогового сигнала с помощью регулятора VOLUME. Выберите это значение, если хотите настроить уровень громкости на панели устройства.

• Воспроизводимый из динамиков звук отключается при подключении наушников.

#### **OFF (**Выкл**.)**

Звук отсутствует.

Стр**. 24** 

Настройки **(**продолжение**)** 

Яркость дисплея **MENU DIMMER BRIGHT**

# **DARK**

Экран сильно затемнен. **SLIGHTLY BRIGHT**  Экран немного затемнен. **BRIGHT** Обычный уровень яркости. **AUTO OFF (**Выкл**.)** 

Экран отключается автоматически. • Экран остается выключенным даже при включении устройства.

#### Отображение громкости на дисплее **- Volume display**

Определяет, как будет отображаться громкость на дисплее

# **MENU VOLUME TYPE STEP (0-99)**

# **STEP (0-99)**

Громкость на дисплее отображается шагами от 0 (минимум) до 99 (максимум).

**dB**

Громкость на дисплее отображается в децибелах (dB).

# Индикация на экране дисплея **- Screen indication**

Выберите информацию, которая будет показываться на экране справа от источника сигнала.

# **MENU DISPLAY TYPE volume**

#### **volume**

На экране будет показываться громкость.

#### **sampling freq.**

На экране будет показываться информация об источнике (частота дискретизации).

#### Функция автоматического энергосбережения

Данное устройство оснащено функцией автоматического энергосбережения. • При поставке устройства с предприятия функция автоматического энергосбережения включена.

# **MENU AUTO POWER SAVING ON**

# **OFF (**Выкл**.)**

Функция автоматического энергосбережения выключена.

#### **ON (**Вкл**.)**

Устройство автоматически перейдет в режим ожидания, в случае отсутствия сигнала при выборе источника входного сигнала LINE или в случае отсутствия входного сигнала в течение 30 минут при выборе любого источника входного сигнала.

#### Вывод информации на дисплей **- Information display**

Отображение версии прошивки ПО, используемой в устройстве. **MENU Version info SYSTEM** 

**SYSTEM**  Версия прошивки ПО микрокомпьютера **USB** Версия прошивки ПО USB модуля **Bluetooth**  Версия прошивки ПО Bluetooth модуля. **NETWORK**  Версия прошивки ПО сетевого модуля.

Стр**. 25** 

#### Воспроизведение музыки с компьютера

#### Установка драйвера на компьютер

Это устройство может быть подключено к компьютерам с одной из следующих операционных систем. Мы не гарантируем нормальную работу устройства с другими операционными системами (на ноябрь 2017).

#### При использовании **Mac OS**

Драйвер работает со следующими версиями. OS X Lion (10.7)

OS X Mountain Lion (10.8) OS X Mavericks (10.9) OS X Yosemite (10.10) OS X El Capitan (10.11) macOS Sierra (10.12) macOS High Sierra (10.13) Это устройство будет работать со стандартным драйвером ОС, поэтому вам не обязательно устанавливать специальный драйвер.

Однако для использования Bulk Pet необходимо установить специальный драйвер.

#### При использовании **Windows**

Драйвер работает со следующими версиями. Windows 7 (32/64-бит) Windows 8 (32/64-бит) Windows 8.1 (32/64-бит) Windows 10 (32/64-bit)

# Установка драйверов на компьютер

Для воспроизведения аудиофайлов, сохраненных на компьютере, необходимо заранее установить специальный драйвер на компьютер. Скачайте нужный драйвер с веб-сайта TEAC Global:

TEAC Global http://teac-global.com/

#### ВНИМАНИЕ

#### Установите специальный драйвер до подключения устройства к компьютеру по **USB.**

Если вы подключите данное устройство к компьютеру, прежде чем установили драйвер, то устройство не будет нормально работать.

• Более подробную информацию о процедуре установки драйвера вы можете найти в разделе Downloads (Загрузки) на веб-сайте TEAC Global (http://teac-global.com/).

• В зависимости от комбинации аппаратного и программного обеспечения некоторые операции могут быть недоступны даже при использовании вышеуказанных операционных систем.

## Информация о режиме передачи

В данном устройстве при подключении используется асинхронный высокоскоростной режим. Доступная частота дискретизации передаваемого сигнала - 44,1, 48, 88,2, 96, 176,4, 192, 352,8, 384, 705.6 и 768 кГц.

При правильном подключении вы сможете выбрать "TEAC USB AUDIO DEVICE" в качестве аудио выхода ОС компьютера.

• В асинхронном режиме аудио данные, переданные с компьютера, будут обработаны с помощью синхросигнала устройства, что обеспечит сокращение джиттера и количества искажений передаваемых данных.

#### Загрузка приложения для воспроизведения **TEAC HR Audio Player**

Вы можете загрузить приложение TEAC HR Audio Player для различных версий Mac и Windows. Это приложение поддерживает воспроизведение DSD файлов с веб-сайта TEAC Global (http://teac-global.com/).

#### Информация о настройках **TEAC HR Audio Player**

Для воспроизведения DSD записей с частотой 11,2 МГц (11.2MHz DSD) в приложении TEAC HR Audio Player, откройте окно Configure (Настройка) и установите параметр "Decode mode" (Режим декодирования) в значение "DSD Native".

Для воспроизведения форматов, отличных от 11.2MHz DSD, установите этот параметр в значение "DSD over PCM" или "DSD Native".

Более подробная информация об этих настройках дана в разделе "Selecting DSD decoding mode" (Выбор режима декодирования DSD) в руководстве пользователя TEAC HR Audio Player.

# Стр**. 26**

# Воспроизведение аудио файлов с компьютера **(**продолжение**)**

# **1.** Подключите данное устройство к компьютеру с помощью **USB** кабеля**.**  Кабель USB

• Используйте кабель, соответствующий этому разъему устройства.

**2.** Включите компьютер**.** 

• Убедитесь, что запущена операционная система.

**3.** Установите переключатель питания **POWER** в положение **"ON" (**Вкл**.)** для включения питания**.** 

Кнопка включения ON

**4.** Поверните ручку **SOURCE** для выбора значения **USB.** 

Ручка SOURCE

Нажмите для ввода

# **5.** Запустите воспроизведение аудио файла на компьютере**.**

Увеличивая уровень громкости выходного сигнала на компьютере и подстраивая уровень громкости выходного сигнала стерео усилителя, вы сможете добиться оптимального качества звучания.

Уменьшите уровень громкости стерео усилителя до начала воспроизведения. Затем, постепенно увеличьте значение.

При использовании подключенных к устройству наушников, прежде чем надеть их, поверните регулятор VOLUME против часовой стрелки для уменьшения уровня громкости. Затем, постепенно увеличьте значение.

• Компьютер и устройство не управляют друг другом.

• Не делайте следующие действия при воспроизведении аудио файла по USB. В противном случае это может привести к повреждению компьютера. Всегда закрывайте приложения воспроизведения, прежде чем выполнить следующие действия.

- Отключение USB кабеля
- Выключение устройства

- Переключение текущего источника сигнала

• Во время воспроизведения аудио файла через USB все выполняемые на компьютере настройки звучания также будут слышны. Если же вы не хотите слышать эти изменения, то выполните соответствующие настройки на компьютере для их выключения.

• Аудио файлы могут быть неверно воспроизведены, если вы подключили данное устройство к компьютеру или изменили вход на USB после запуска приложения, воспроизводящего аудио сигнал. В таком случае перезапустите приложение воспроизведения аудио сигнала или перезапустите компьютера.

# Страница **27**

# Поиск и устранение неисправностей

Если вы столкнулись с проблемой при эксплуатации этого устройства, пожалуйста, уделите время проверке нижеследующей информации перед запросом обслуживания. Если устройство все еще работает не правильно, обратитесь в розничный магазин, где вы приобрели устройство.

# Общие проблемы

#### Устройство не включается.

→Проверьте, что сетевой шнур до конца вставлен в розетку питания.

→Если розетка является коммутируемой, проверьте, что переключатель установлен в положение ON (включено).

→Подсоедините к розетке другое электрическое устройство для проверки, что она подает питание.

→Если автоматическая функция энергосбережения вызвала переход устройства в ждущий режим, нажмите кнопку STANDBY/ON на пульте дистанционного управления, чтобы включить питание устройства снова.

#### Отсутствует звук на выходе**.**

→Если к этому устройству подсоединен стереофонический усилитель, отрегулируйте его громкость.

→Если вы используете наушники, подсоединенные к этому устройству, отрегулируйте громкость ручкой VOLUME.

→Используйте ручку SOURCE для выбора входа, который подключен к источнику, который вы хотите прослушивать.

→Перепроверьте соединения с другим оборудованием.

### Слышно гудение или фон**.**

→Если соединительный кабель находится вблизи сетевого шнура, люминесцентной лампы или подобного источника помех, как можно больше увеличьте расстояние между ними.

#### В наушниках слышен только один канал**.**

→Проверьте, что штекер наушников вставлен до конца.

# Тактовая синхронизация

Индикатор CLOCK вспыхивает, не переставая.

→Установите тактовую синхронизацию в OFF, когда не используете ее.

→Невозможно обеспечить синхронизацию сигналом, поступающим на вход. Проверьте соединения разъемов тактовой синхронизации и настройки подсоединенного устройства.

## Соединения с компьютером

## Компьютер не может распознать устройство**.**

• Это устройство может быть подключено к компьютерам с одной из следующих операционных систем, указанных на стр. 25. Мы не гарантируем нормальную работу устройства с другими операционными системами..

#### Появляется шум**.**

→Запуск других приложений во время воспроизведения музыкального файла может прервать воспроизведение или вызвать помеху. Не запускайте другие приложения во время воспроизведения.

Когда устройство подсоединен к компьютеру посредством концентратора USB, может быть слышен шум. Если это происходит, подсоедините устройство напрямую к компьютеру.

# Аудио файлы не могут быть воспроизведены**.**

→Подсоедините этот устройство к компьютеру и установите вход этого устройства в "USB" перед запуском программы воспроизведения музыки. Если вы подсоединяете этот устройство к компьютеру или устанавливаете вход этого устройства в "USB" после запуска программы воспроизведения музыки, музыкальные файлы могут быть воспроизведены не правильно.

# Функции **Bluetooth**

Не удается отобразить имя устройства**.** 

• Данное устройство не поддерживает отображение символов или двухбайтовых символов, в том числе японских и китайских. Для имен устройств Bluetooth, подключенных к данному устройству, используйте только английские буквы и цифры.

# Не удается изменить подключенное устройство **Bluetooth.**

• Данное устройство не может одновременно подключаться к нескольким устройствам Bluetooth.

Чтобы изменить устройство к данному устройству по Bluetooth, соединение с подключенным устройством Bluetooth перед подключением к другому устройству Bluetooth.

Поскольку этот устройство использует микроконтроллер, внешняя помеха или другое взаимодействие может привести к неисправности устройства. Если это происходит, отсоедините сетевой шнур, подождите некоторое время, и затем включите питание снова, чтобы перезапустить работу.

# Страница **28**

# Поиск и устранение неисправностей **(**продолжение**)**

# Сброс к настройкам**,** установленным по умолчанию

**1.**Нажав и удержав кнопку **MENU,** переведите выключатель **POWER** в положение **ON.** 

# **2.**Отпустите кнопку **MENU,** когда появится меню **FACTORY RESET. MENU FACTORY RESET ARE YOU SURE?**

# **3.**Нажмите ручку **SOURCE.**

Сброс настроек начинается после появления надписи "Please wait!" («Пожалуйста, подождите!»).

#### **Please wait!**

После завершения сброса настроек на дисплее появится экран воспроизведения. Пример отображения

# **USB −45.5dB**

#### Внимание**!**

- Не переводите устройство в режим ожидания, пока не появится экран воспроизведения.
- Эта операция восстановит все настройки до значений по умолчанию.

Заводские настройки значений параметров – это именно те, что показаны в изображениях экрана, используемые в описаниях в настоящем руководстве.

#### Технические характеристики

#### Аналоговые аудио выходы

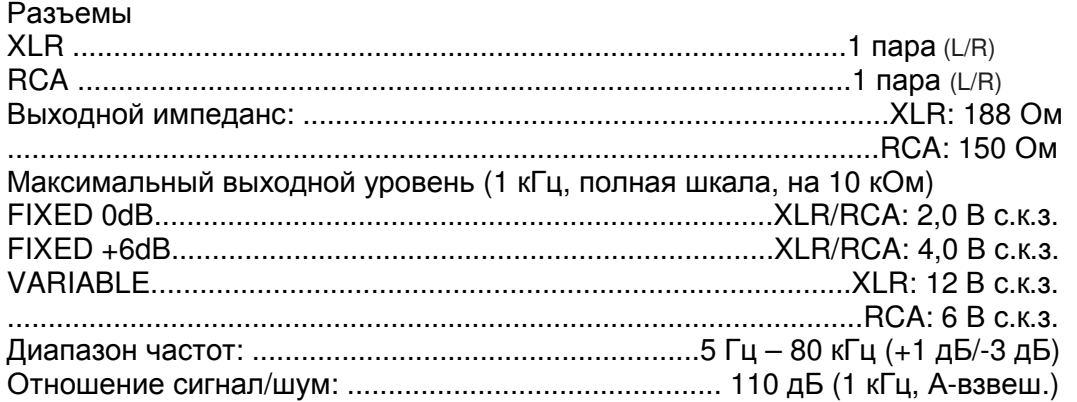

Искажения: .......................................................0,0015% (1 кГц, ФНЧ 20 Гц – 20 кГц)

# Выход на наушники

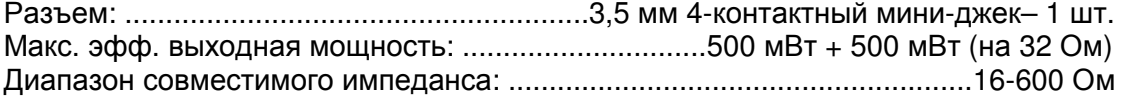

Цифровые аудио входы\*\* Коаксиальный цифровой..........................................................................RCA – 1 шт. ...................................................................................Стерео мини-джек\*\*\* 3,5 мм × 1 (соединение мини-джеком 3,5 мм также возможно при использовании кабельного переходника RCA на мини-джек)(0,5 В размах, 75 Ом) Оптический цифровой.............................................Прямоугольный разъем – 1 шт. .....................................................3,5-мм миниджек\*\* – 1 шт. (-24,0...-14,5 дБм, пик) USB Флэш-накопитель .................................Порт USB тип А (фронтальный) – 1 шт. .............................................................................................(совместимый с USB 2.0) USB..........................................................Порт USB тип В (на задней панели) – 1 шт. .............................................................................................(совместимый с USB 2.0) Локальная компьютерная сеть (LAN).......................................................100BASE-T Частота выборки данных PCM Коаксиальный цифровой вход ...................................32 кГц, 44,1 кГц, 48 кГц, 88,2 кГц, 96 кГц, 176,4 кГц, 192 кГц Оптический цифровой ...................................32 кГц, 44,1 кГц, 48 кГц, 88,2 кГц, 96 кГц, 176,4 кГц, 192 кГц USB 44,1 кГц, 48 кГц, 88,2 кГц, 96 кГц, 176,4 кГц, 192 кГц, 352,8 кГц, 384 кГц, 705.6 кГц, 768 кГц

# Стр**. 29**

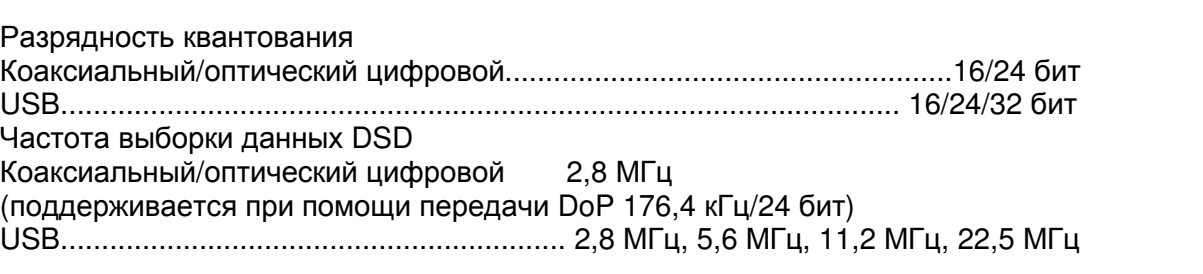

\*\*Подробности о флэш-дисках USB и сетях см. в Руководстве TEAC HR Streamer User's Manual.

\*\*\*Этот входной разъем может быть использован и для оптического (OPT), и для коаксиального (COAX) соединений.

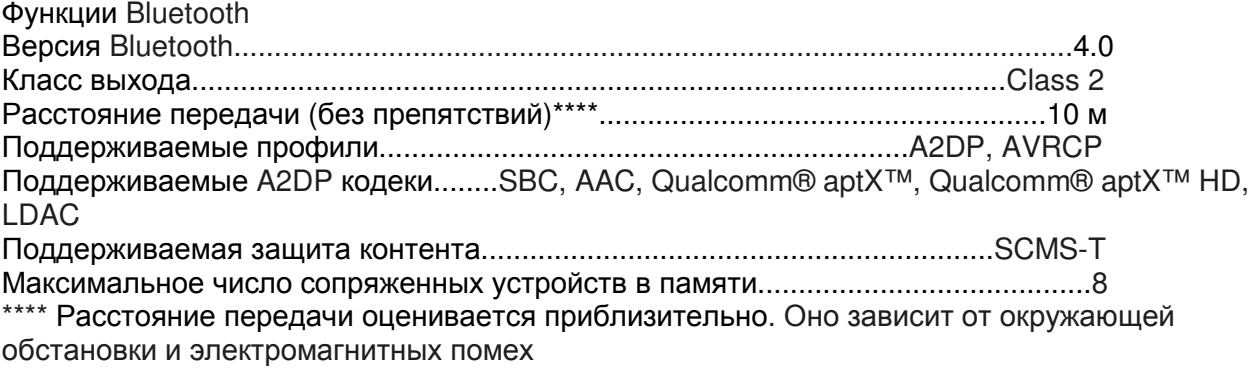

# Вход синхросигнала

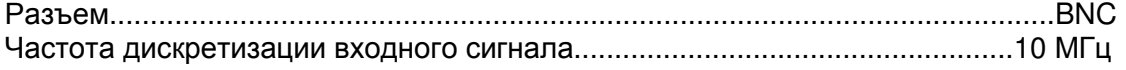

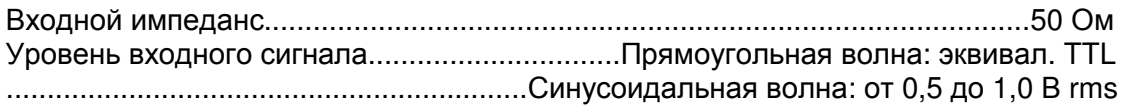

#### Общие характеристики Питание

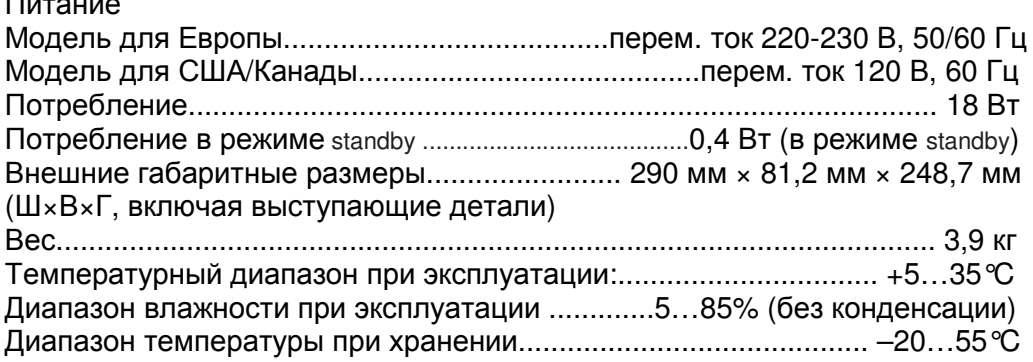

# Комплект поставки **(**аксессуары**)**

Сетевой шнур – 1 шт. Кабель - переходник RCA на миниджек – 1 шт. Пульт дистанционного управления (RC-1320) – 1 шт. Батареи для пульта дистанционного управления (ААА) – 2 шт. Руководство владельца (этот документ) – 1 шт.

- Инструкцию пользователя TEAC HR Streamer User's Manual можно скачать с с айта TEAC Global Site (http://www.teac-global.com/)
- Конструкция и технические характеристики изменяются без уведомления.
- Вес и габаритные размеры являются приблизительными.
- Иллюстрации в этом руководстве могут слегка отличаться от производимых моделей.

Страница 88 (последняя страница обложки)

TEAC TEAC CORPORATION 1-47 Ochiai, Tama-shi, Tokyo 206-8530 Япония Телефон: +81-42-356-9156 TEAC AMERICA, INC.1834 Gage Road, Montebello, California 90640 США Телефон: +1-323-726-0303 TEAC AUDIO EUROPE Gutenbergstr. 3, 82178 Puchheim, Germany Phone: +49-8142-4208- 141, Германия Телефон: +49-8142-4208-141

Этот устройство имеет серийный номер, расположенный на его задней панели. Пожалуйста, запишите серийный номер и сохраните его для ваших документов. Название модели: NT-505 Серийный номер: